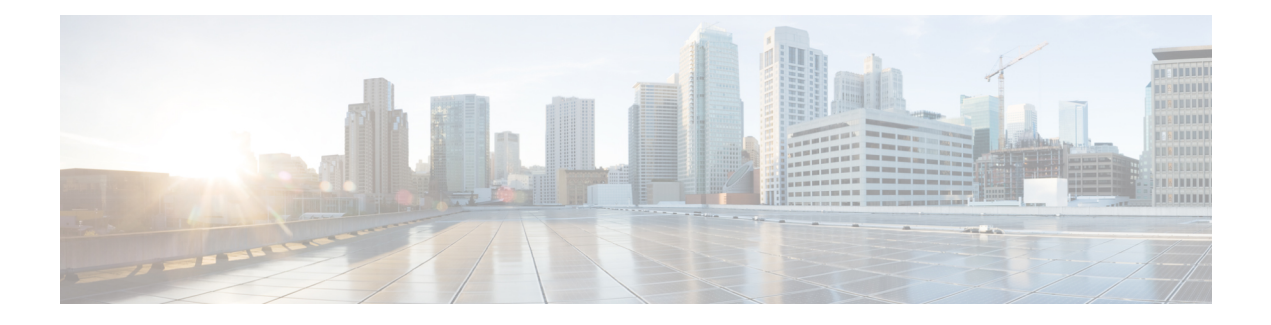

# **Important Notes**

- Backups with Prime License [Manager](#page-0-0) Selected Fail, on page 1
- Bandwidth [Allocations](#page-0-1) for 88xx SIP Phones, on page 1
- Route Filter and [Associated](#page-0-2) Route Patterns, on page 1
- Migrations from 12.0(1) via Prime [Collaboration](#page-1-0) Deployment, on page 2
- New Cisco [Gateway](#page-1-1) Support, on page 2
- Rebooting IM and Presence [Subscriber](#page-3-0) Nodes, on page 4
- Dialed Number [Analyzer](#page-3-1) does not Support Single Sign-On, on page 4
- SDL Listening Port Update Requires [CTIManager](#page-3-2) Restart on all Nodes, on page 4
- Video Endpoint Migration [Requirements,](#page-3-3) on page 4
- Blue Screen Appears for Unified CM Refresh [Upgrades,](#page-4-0) on page 5
- [Command](#page-4-1) Line Interface Updates, on page 5
- System Error [Messages,](#page-5-0) on page 6

# <span id="page-0-1"></span><span id="page-0-0"></span>**Backups with Prime License Manager Selected Fail**

If you are running a system backup via the Disaster Recovery System user interface, and you select Cisco Prime License Manager as one of the features to backup, your backup will fail. To ensure that your backup is successful, do not select the **PLM** option when configuring your backup.

With this release, Prime License Manager has been replaced by Cisco Smart Licensing.

# <span id="page-0-2"></span>**Bandwidth Allocations for 88xx SIP Phones**

If you are deploying 88xx phones with the SIP protocol, note that these phones will use more bandwidth than the recommended 32 kbps while registering to Unified Communications Manager. Ensure to take account for the higher bandwidth requirement over registration when you configure your QoS bandwidth allocation in the APIC-EM Controller.

## **Route Filter and Associated Route Patterns**

When configuring your call routing, make sure that you don't assign a single route filter to too many route patterns. A system core could result if you were to edit a route filter that has hundreds of associated route

patterns, due to the extra system processing that is required to update call routing for all of the route patterns that use the route filter. Create duplicate route filters to ensure that this does not occur. For more information, see [CSCup04938.](https://bst.cloudapps.cisco.com/bugsearch/bug/CSCup04938)

## <span id="page-1-0"></span>**Migrations from 12.0(1) via Prime Collaboration Deployment**

If you are using Cisco Prime Collaboration Deployment to migrate Unified Communications Manager from Release 12.0(1) to any higher release, you must install the below COP file on your 12.0(1) system before you begin the migration. Otherwise, the configuration files related to Smart Licensing will not be migrated.

**Table 1: COP Files to Install for Smart Licensing**

**COP Files**

**Files:** ciscocm-slm-migration.k3.cop.sgn You can download the file from: [https://software.cisco.com/download/](https://software.cisco.com/download/release.html?mdfid=286313357&softwareid=286319173&os=&release=COP-Files&relind=AVAILABLE&rellifecycle=&reltype=latest&i=!pp) [release.html?mdfid=286313357&softwareid=286319173&os=&release=COP-Files&relind=AVAILABLE&rellifecycle=&reltype=latest&i=!pp](https://software.cisco.com/download/release.html?mdfid=286313357&softwareid=286319173&os=&release=COP-Files&relind=AVAILABLE&rellifecycle=&reltype=latest&i=!pp)

**Note**

This requirement applies only for Prime Collaboration Deployment migrations from Release 12.0(1) of Unified Communications Manager (build 12.0.1.10000-10). If you are migrating from a higher release, such as Unified Communications Manager 12.0(1)SU1, you don't need to install the COP file.

## <span id="page-1-1"></span>**New Cisco Gateway Support**

New releases of Unified Communications Manager have introduced support for the following Cisco gateways:

- Cisco VG400 Analog Voice Gateway
- Cisco VG420 Analog Voice Gateway
- Cisco VG450 Analog Voice Gateway
- Cisco 4461 Integrated Services Router

The following table lists supported gateway models and the initial release, by release category, where support was introduced. Within each release category (for example,  $10.5(2)$  and  $11.5(x)$ ), support for the gateway model is added as of the specified release, along with later releases in that category. For these releases, you can select the gateway in the **Gateway Configuration** window of Unified Communications Manager.

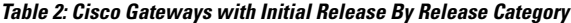

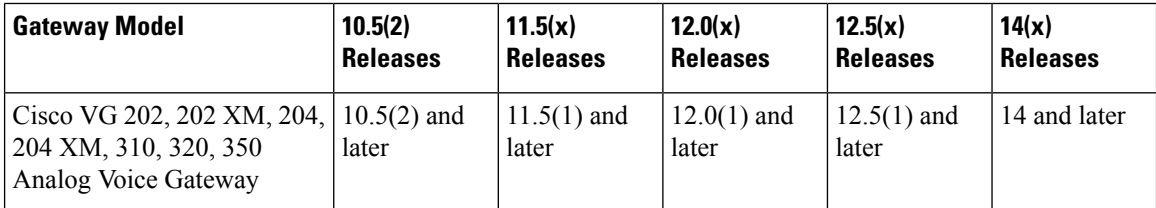

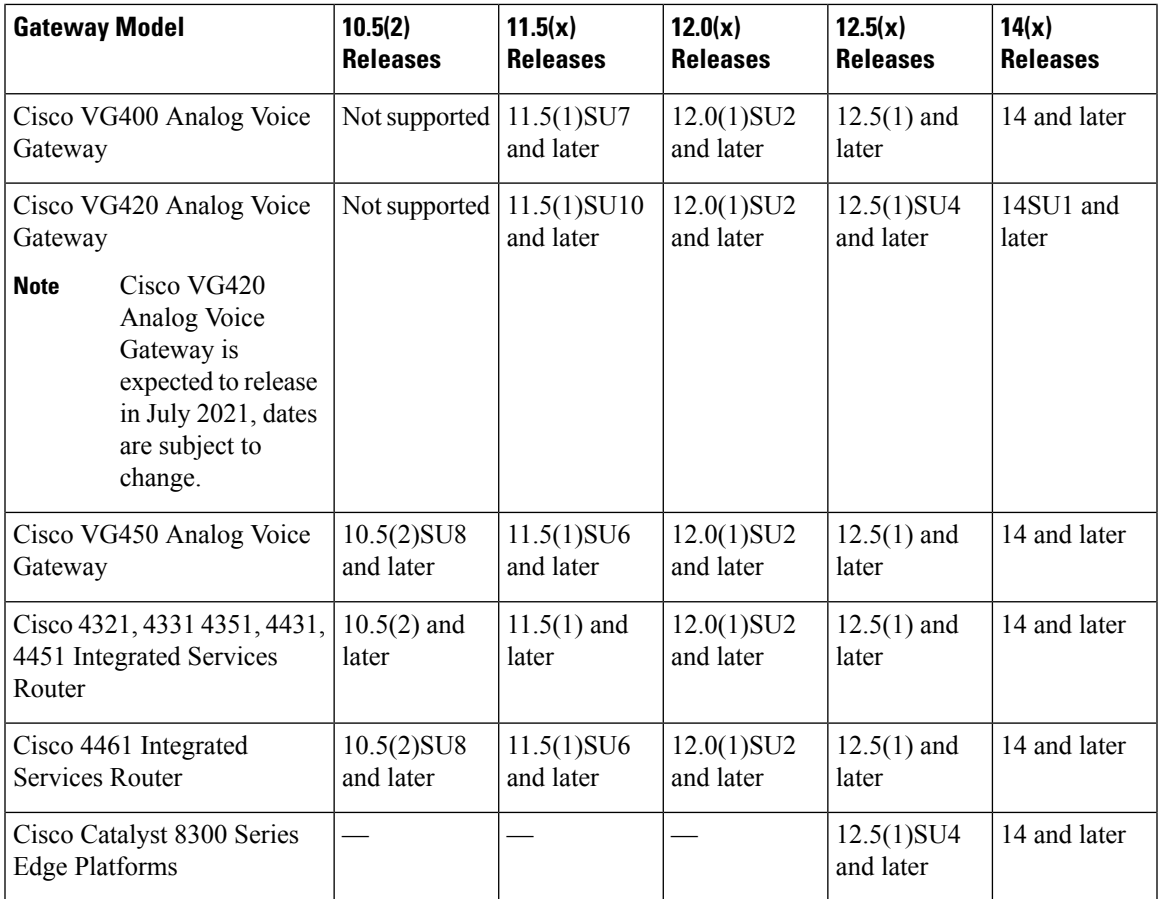

### **Cisco Analog Telephone Adapters**

Cisco Analog Telephone Adapters connect analog devices, such as an analog phone or fax machine, to your network. These devices can be configured via the **Phone Configuration** window. The following table highlights model support for the ATA series.

### **Table 3: Cisco Analog Telephone Adapters**

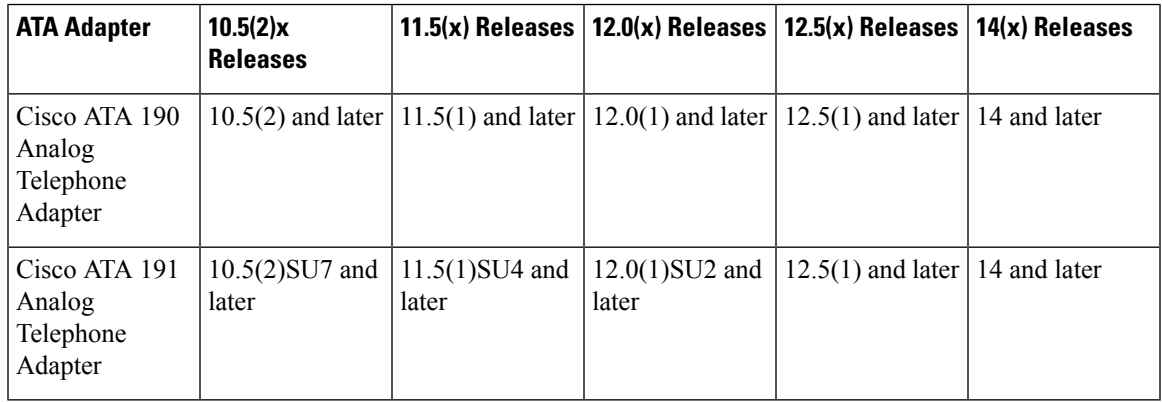

### <span id="page-3-0"></span>**Rebooting IM and Presence Subscriber Nodes**

If the Cisco Unified Communications Manager and IM and Presence Service publisher nodes are both unavailable, such as may occur in a UCS server crash, do not restart any IM and Presence Service subscriber nodes as the subscriber node may not recover, and Jabber users may not be able to log in, thereby requiring a rebuild of the IM and Presence cluster.

Make sure to get the Cisco Unified Communications Manager and IM and Presence Service publisher nodes up and running before you restart any IM and Presence subscriber nodes.

## <span id="page-3-1"></span>**Dialed Number Analyzer does not Support Single Sign-On**

Dialed Number Analyzer (DNA), installed, as a service feature on Unified Communications Manager, does not support Single Sign-On (SSO). Use non-SSO mode to log into the application. After you log in using a non-SSO mode, you can access Cisco Unified Communications Manager Administration without an SSO login.

To access DNA, enter the following URL in your web browser:

https://<cm-machine>/dna, where <cm-machine> is the node name or IP address on which Dialed Number Analyzer is installed.

# <span id="page-3-2"></span>**SDL Listening Port Update Requires CTIManager Restart on all Nodes**

If you edit the setting of the **SDL Listening Port** service parameter, you must restart the **Cisco CTIManager** service on all cluster nodes where the service is running. Currently, the help text says to restart the service, but does not specify that you must restart the service on all nodes where the service is running. You can access this service parameter from Cisco Unified CM Administration interface by navigating to **System** > **Service Parameters**, selecting **Cisco CTIManager** as the service, and clicking **Advanced** to see a complete list of CTIManager service parameters.

This update is a part of [CSCvp56764.](https://bst.cloudapps.cisco.com/bugsearch/bug/CSCva12833)

## <span id="page-3-3"></span>**Video Endpoint Migration Requirements**

If you are migrating Cisco TelePresence endpoints to any Cisco Unified Communications Manager 12.x release, it's highly recommended that you upgrade firmware to CE 9.8 or later before you migrate. Otherwise, Unified CM overwrites the existing endpoint configuration with default settings during device registration. This issue occurs because CE 9.7 and earlier does not have any method to communicate the existing configuration to Unified CM. If the endpoint is running CE 9.8 or higher, the endpoint maintains its existing configuration during migration.

# <span id="page-4-0"></span>**Blue Screen Appears for Unified CM Refresh Upgrades**

An issue exists with refresh upgrades of Unified Communications Manager to specific destination releases. After the timezone data populates, you may see a blue transition screen appear for 30 minutes or more.

If you see this blue screen, DO NOT stop the upgrade, or a kernel panic occurs. The upgrade will continue to run even while the blue screen displays. The blue screen will clear itself after approximately 30 minutes

### **Affected 'To' Versions**

This issue affects refresh upgrades of Unified Communications Manager where the destination version falls within the range in the below table. This range includes SU and ES versions that lay within the range. This issue does not occur for upgrades to older or newer versions that do not fall within the range, or for upgrades of the IM and Presence Service.

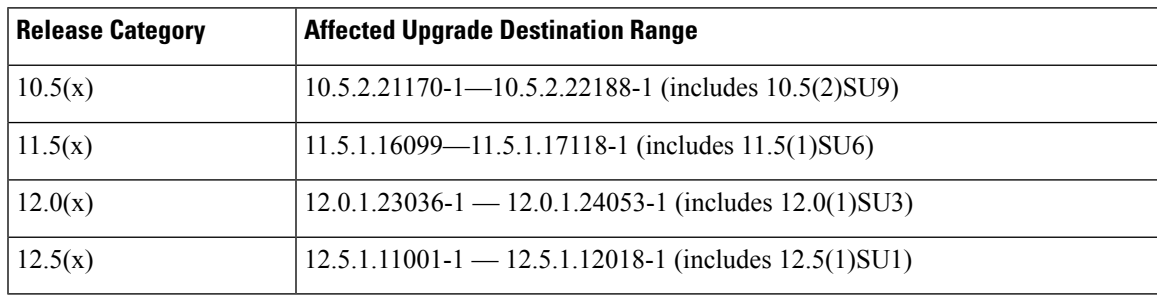

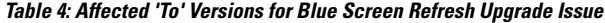

For additional details, see [CSCvs28202.](https://bst.cloudapps.cisco.com/bugsearch/bug/CSCvs28202)

## <span id="page-4-1"></span>**Command Line Interface Updates**

The following commands were updated as part of defects fixes:

#### **utils ntp server delete**

This documentation update resolves CSCvf91347.

The following information has been omitted from the *Utils Commands* chapter of the *CommandLine Interface Guide for Cisco Unified Communications Solutions*.

It is required to have at least 1 Network Time Protocol (NTP) server configured. Therefore, you cannot delete an NTP server if only one is configured. If you select the option to delete all the NTP servers, the NTP servers are deleted in top down order and the last NTP server on the list does not get deleted.

#### **utils dbreplication clusterreset**

This documentation update resolves CSCvf93618.

The **utils dbreplication clusterreset** command is deprecated, instead run **utils dbreplication reset** command to repair replication.

```
admin:utils dbreplication clusterreset
```
\*\*\*\*\*\*\*\*\*\*\*\*\*\*\*\*\*\*\*\*\*\*\*\*\*\*\*\*\*\*\*\*\*\*\*\*\*\*\*\*\*\*\*\*\*\*\*\*\*\*\*\*\*\*\*\*\*\*\*\*\*\*\*\*\*\*\*\*\*\*\*\*\*\*\*\*\*\*\*\*\*\*\*\*\*\*\*\*\*\*\*\* This command is deprecated, please use 'utils dbreplication reset' to repair replication! \*\*\*\*\*\*\*\*\*\*\*\*\*\*\*\*\*\*\*\*\*\*\*\*\*\*\*\*\*\*\*\*\*\*\*\*\*\*\*\*\*\*\*\*\*\*\*\*\*\*\*\*\*\*\*\*\*\*\*\*\*\*\*\*\*\*\*\*\*\*\*\*\*\*\*\*\*\*\*\*\*\*\*\*\*\*\*\*\*\*\*\*

Executed command unsuccessfully

For more details on **utils dbreplication reset** command, see the "Utils Commands" chapter in the *Command Line Interface Guide for Cisco Unified Communications Solutions* at [https://www.cisco.com/c/en/us/support/](https://www.cisco.com/c/en/us/support/unified-communications/unified-communications-manager-callmanager/products-maintenance-guides-list.html) [unified-communications/unified-communications-manager-callmanager/products-maintenance-guides-list.html](https://www.cisco.com/c/en/us/support/unified-communications/unified-communications-manager-callmanager/products-maintenance-guides-list.html).

# <span id="page-5-0"></span>**System Error Messages**

### **CSCvg70867 Documentation Defect Update**

The *System Error Messages for Cisco Unified Communications Manager* file is missing the following ENUM definitions for the 78XX and 88xx phones.

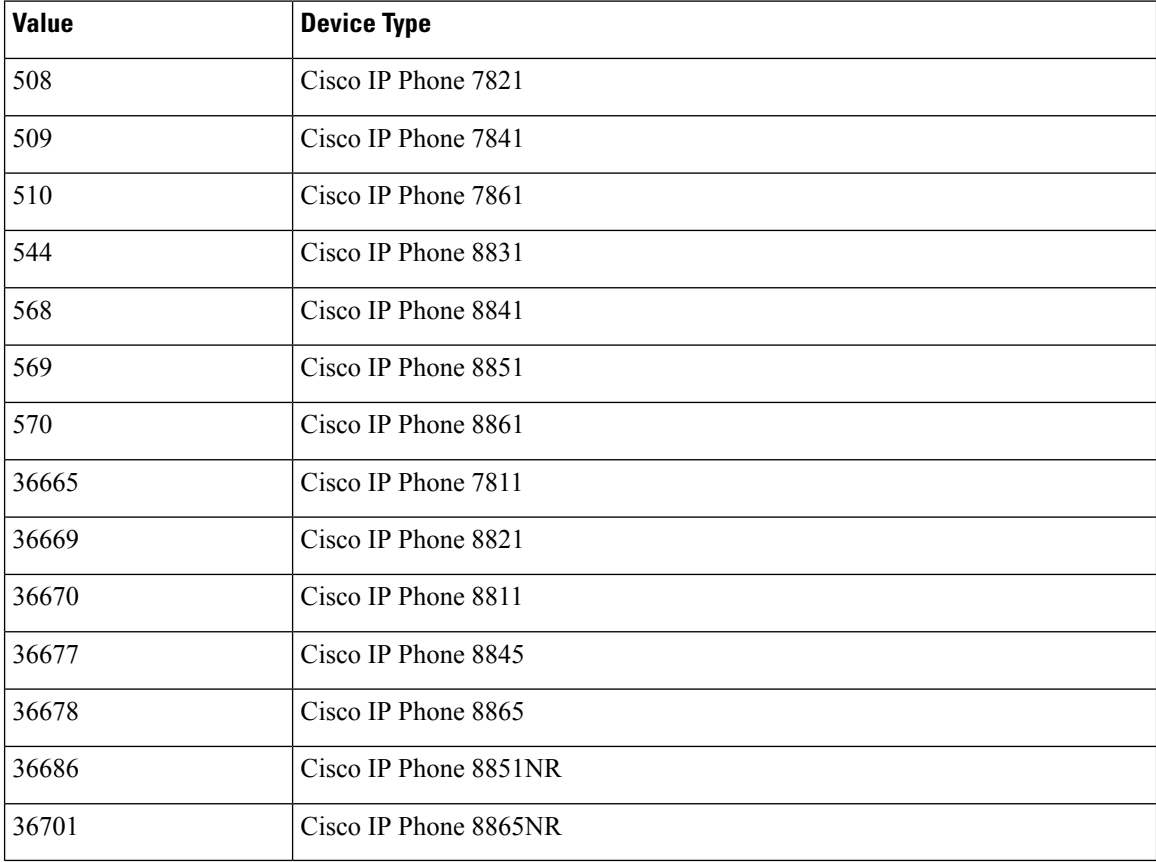

### **CSCvd71818 Documentation Defect Update**

The *System Error Messages for Cisco Unified Communications* file is missing some ENUM values for the **Reason For Out Of Service** parameter within the **LastOutOfServiceInformation** alarm. Following is a complete list:

 $\mathbf{l}$ 

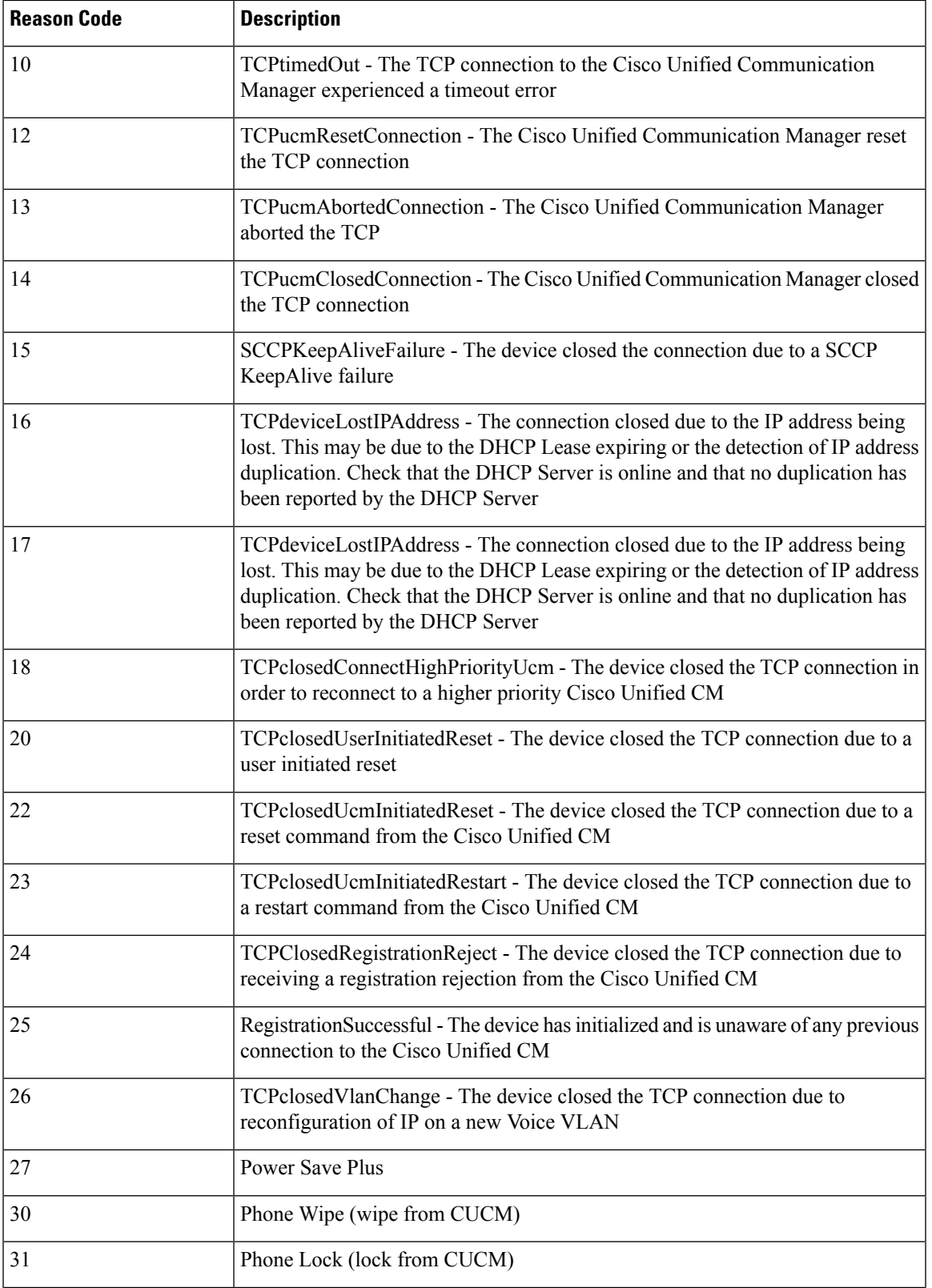

I

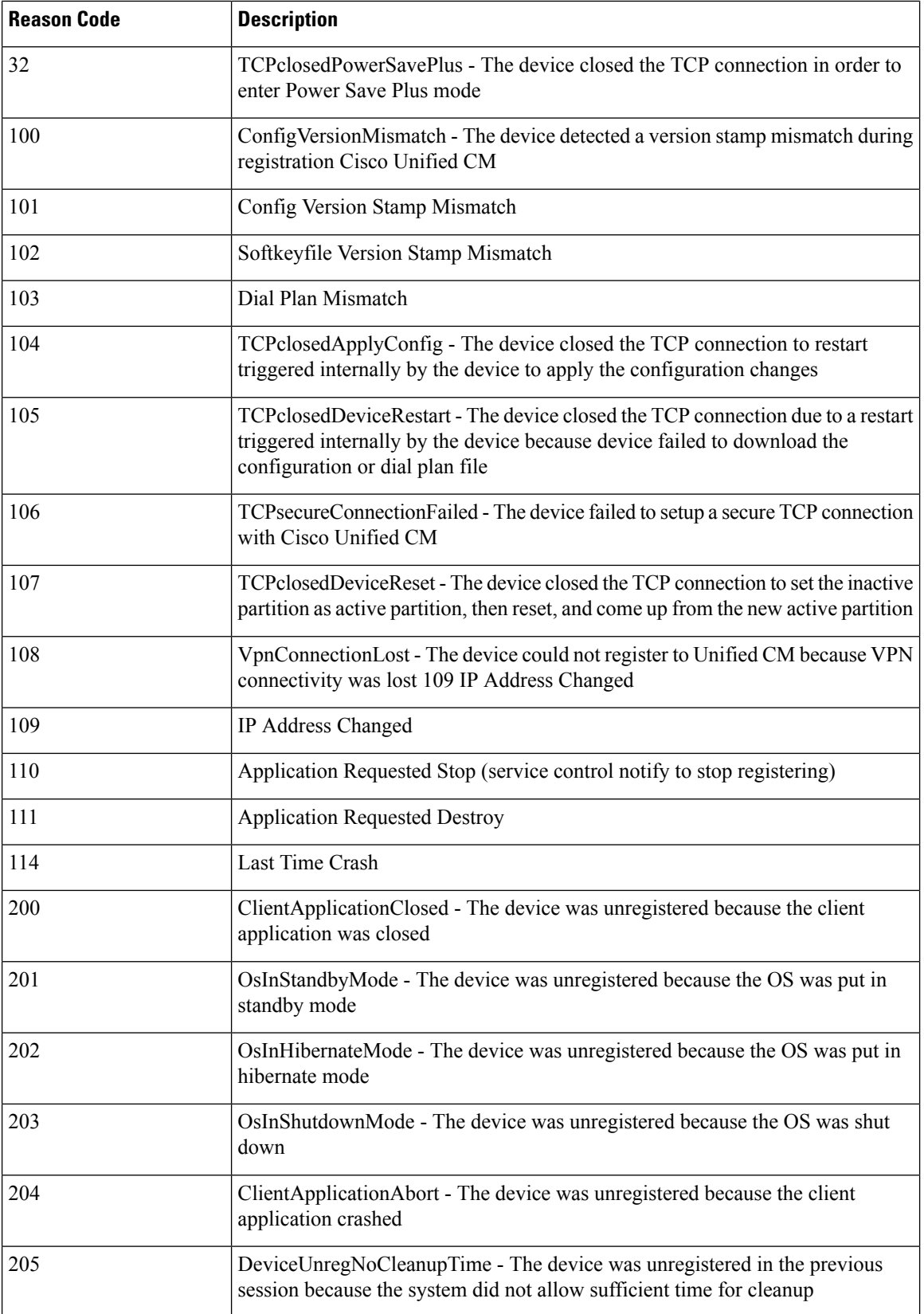

i.

 $\mathbf{l}$ 

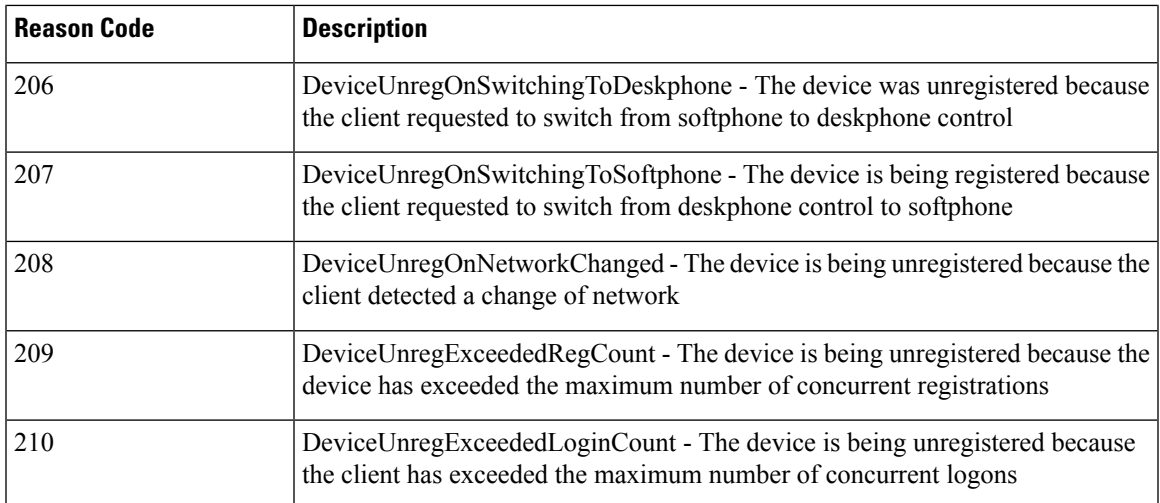

 $\mathbf{l}$ 

i.